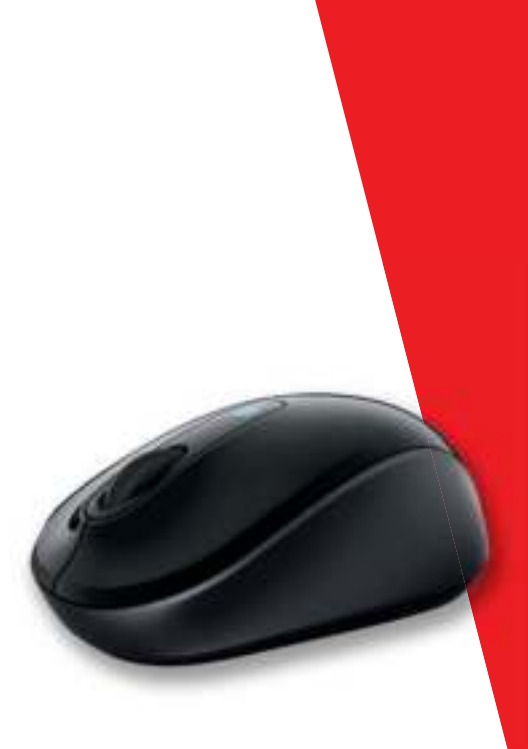

# **Microsoft**

**www.microsoft.com/hardware**

**english - en**

**AR -** لعربية

- **ČeŠTinA Cs**
- **neDeRlAnDs nl**

**FRAnÇAis - FR**

**ΕΛΛΗΝΙΚΑ - el**

**iTAliAnO - iT**

- **PORTUgUÊs PT**
	- **РУССКИЙ RU**
		- **esPAÑOl es**
- **УКРАЇНСЬКА UK**
	- **sRPsKi sR**

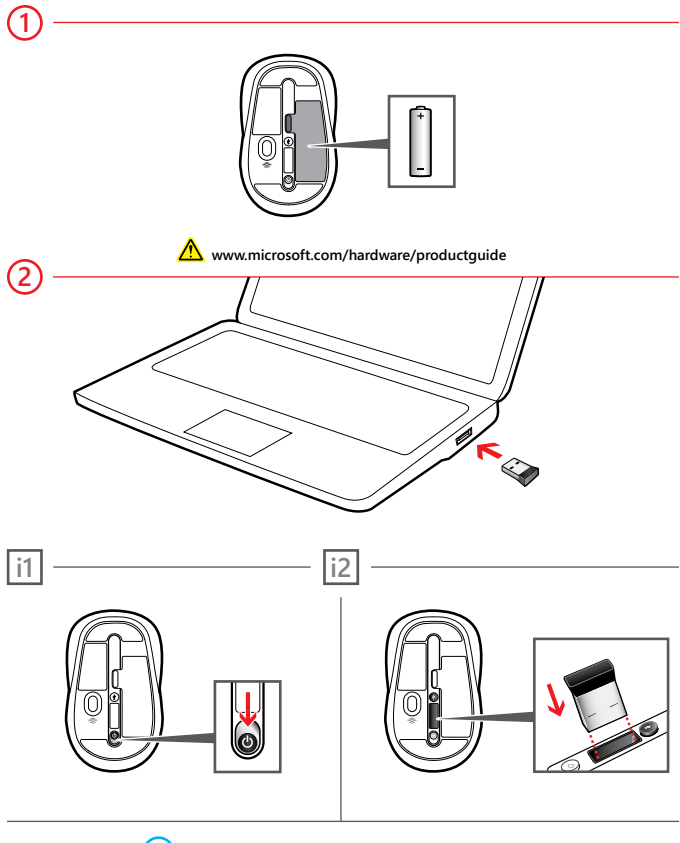

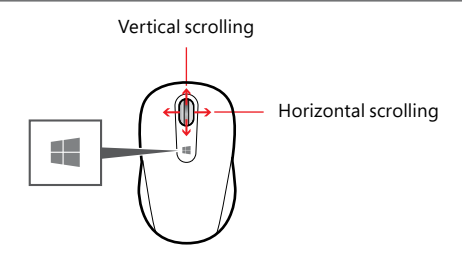

Tap the Windows button  $\blacksquare$  to switch between an open app and the Start screen.

### **Customization**

**Windows 8:** Press  $\blacksquare$  + **W** on your keyboard (or swipe in from the right). Tap or click **search**, then **settings,** then enter **action center** in the Search box. In the Action Center, under Maintenance, then Device software, choose **install**.

**Windows 7:** The Mouse and Keyboard Center app is available from the Start menu.

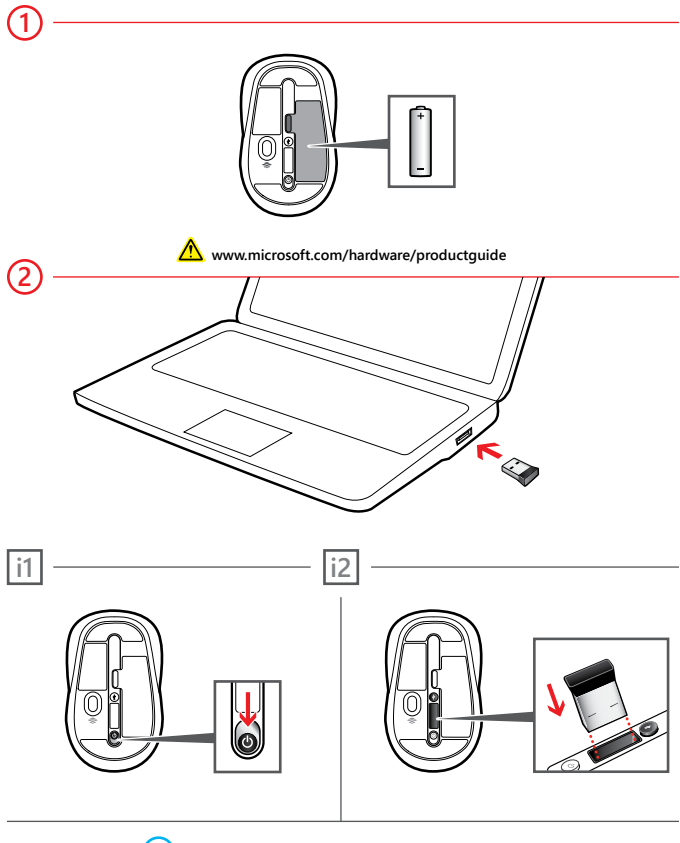

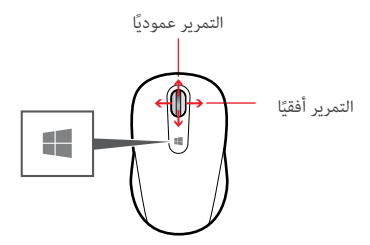

اضغط برفق فوق زر Windows للتبديل بني تطبيق مفتوح والشاشة ابدأ.

التخصيص

نظام **8 Windows:** اضغط عىل **+W** عىل لوحة املفاتيح (أو قم بالتمرير من اليمني). اضغط برفق أو انقر فوق "بحث"، ثم "إعدادات"، ثم أدخل مركز اإلجراءات يف املربع "بحث". يف مركز اإلجراءات، ضمن "صيانة"، ثم الربنامج "جهاز"، اخرت "تثبيت".

نظام **7 Windows:** يتوفر تطبيق مركز لوحة املفاتيح وأجهزة املاوس من القامئة "ابدأ".

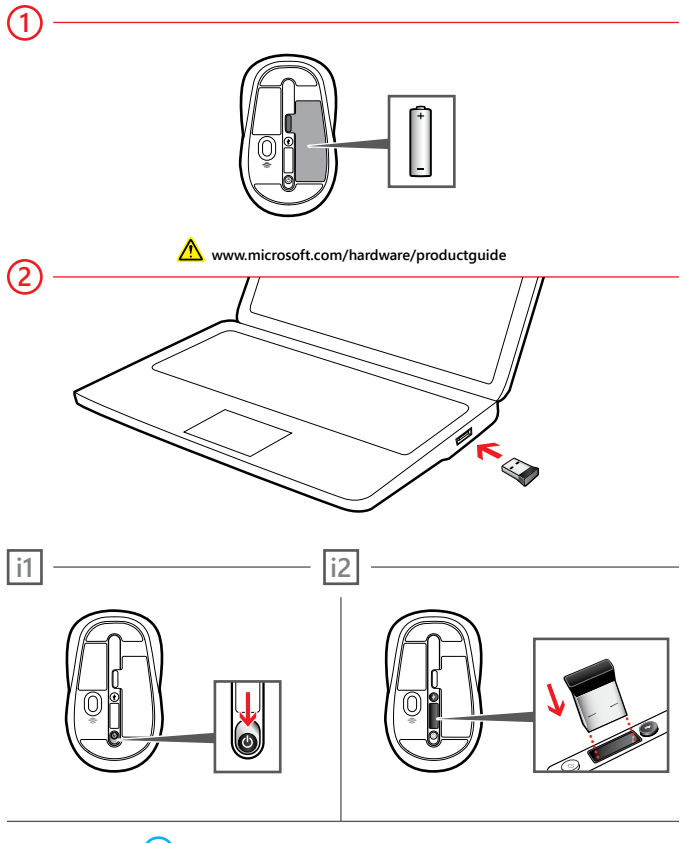

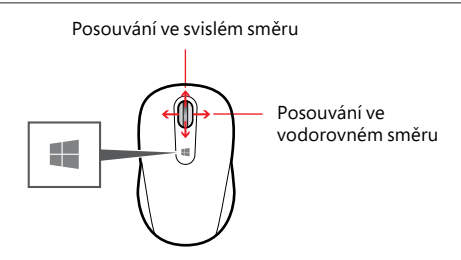

Klepnutím na dotekové tlačítko Windows  $\blacksquare$  se dá přepínat mezi otevřenou aplikací a úvodní obrazovkou.

**Možnost provádění úprav**

Windows 8: Stiskněte na klávesnici  $\mathbf{H}$  + W (nebo potáhněte prstem z pravé strany). Klepněte nebo klikněte na **hledat** a na **nastavení** a do vyhledávacího pole zadejte **centrum akcí**. V Centru akcí v oddílu Údržba zvolte Software zařízení a pak **nainstalovat**.

**Windows 7:** Aplikace Mouse and Keyboard Center je dostupná v nabídce Start.

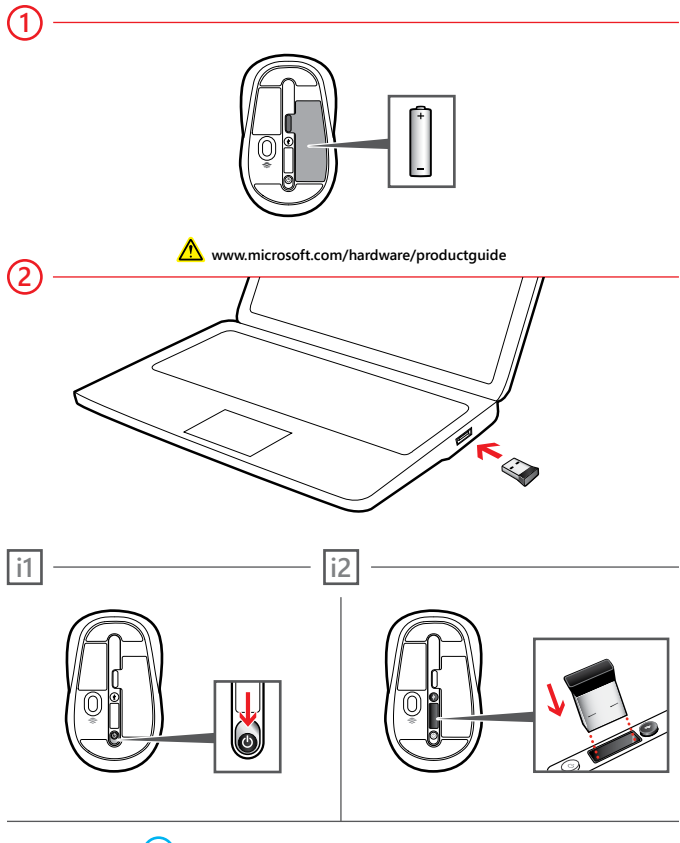

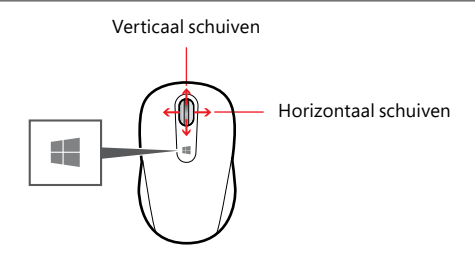

Tik op de Windows-knop  $\blacksquare$  als u wilt schakelen tussen een open app en het Start-scherm.

### **Aanpassing**

**Windows8:** Druk op  $\blacksquare$  + **W** op uw toetsenbord (of veeg van rechts naar binnen). Tik of klik op **Zoeken**, vervolgens op **instellingen** en voer **Onderhoudscentrum in** in het Zoekvenster. Kies in het Onderhoudscentrum onder Onderhoud en vervolgens Apparaatsoftware de optie **installeren**.

**Windows 7:** De app Muis- en toestenbordcentrum is beschikbaar vanaf het menu Start.

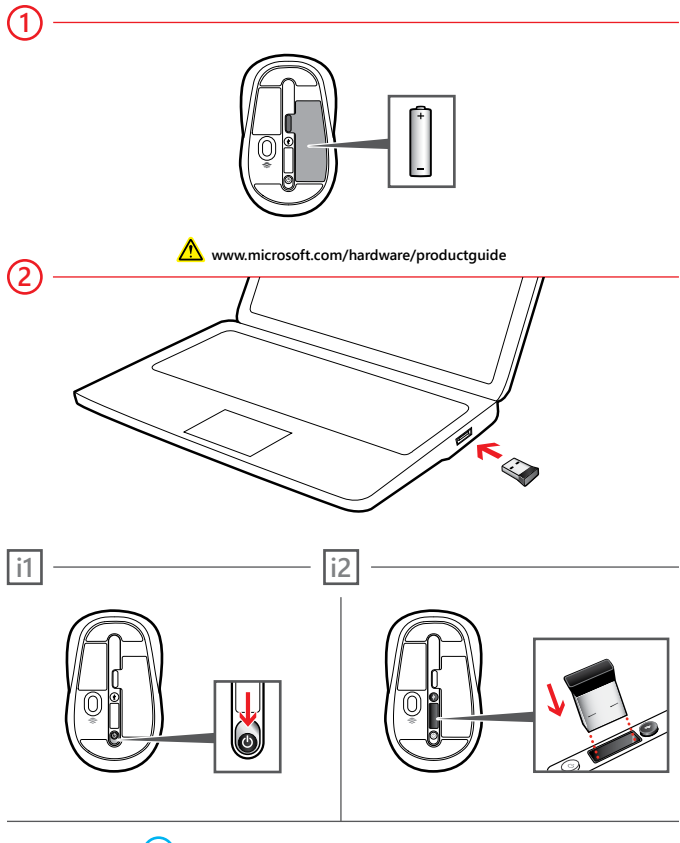

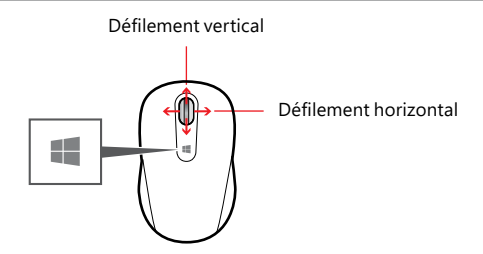

Appuyez sur le bouton Windows  $\blacksquare$  pour passer d'une application ouverte à l'écran de démarrage.

**Personnalisation**

Windows 8: Appuyez sur  $\blacksquare$  + W sur votre clavier (ou effectuez un balayage en partant de la droite). Appuyez ou cliquez sur **Rechercher**, puis sur **Paramètres**, et entrez ensuite « **centre de maintenance** » dans la zone Rechercher. Dans le Centre de maintenance, sous Maintenance, puis Logiciel de périphérique, choisissez **installer**.

**Windows 7:** l'application Centre Souris et Claviers Microsoft est disponible dans le menu Démarrer.

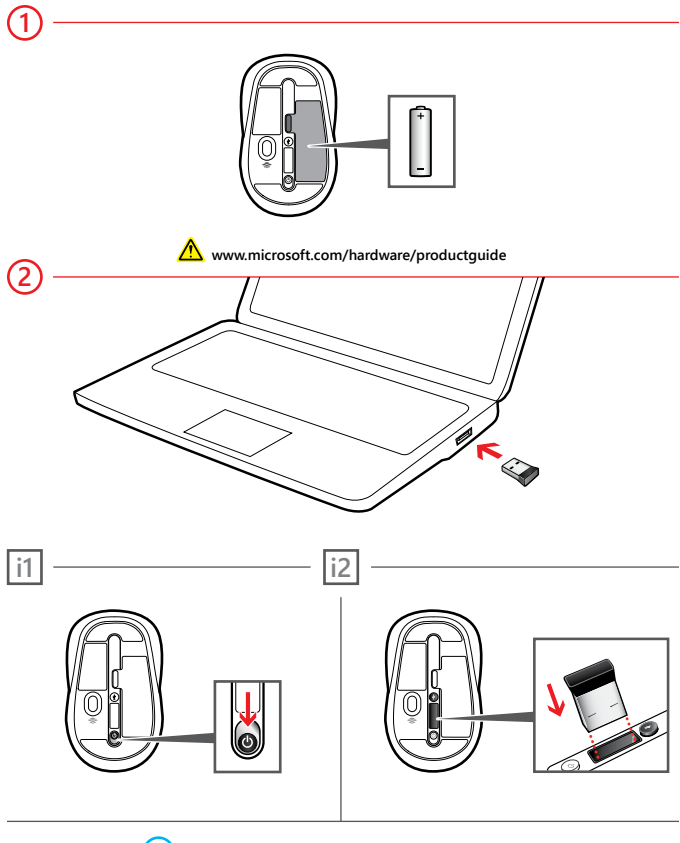

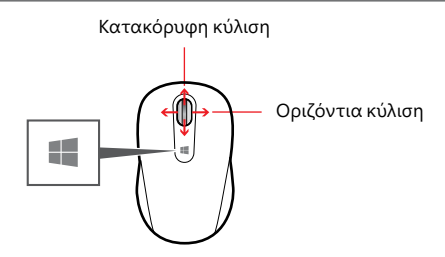

Πατήστε το κουμπί των Windows  $\blacksquare$  για να κάνετε εναλλαγή μεταξύ μιας ανοιχτής εφαρμογής και της οθόνης έναρξης.

## **Προσαρμογή**

**Windows8:** Πατήστε **+ W** στο πληκτρολόγιό σας (ή κάντε σάρωση από τα δεξιά προς τα αριστερά). Πατήστε ή κάντε κλικ στην επιλογή "**Αναζήτηση**", στη συνέχεια, επιλέξτε "**Ρυθμίσεις**" και πληκτρολογήστε "**κέντρο ενεργειών**" στο πλαίσιο αναζήτησης. Στο Κέντρο ενεργειών, επιλέξτε την ενότητα "Συντήρηση", έπειτα "Λογισμικό συσκευής" και, στη συνέχεια, "**Εγκατάσταση**".

**Windows 7:** Η εφαρμογή Mouse and Keyboard Center είναι διαθέσιμη από το μενού "Έναρξη".

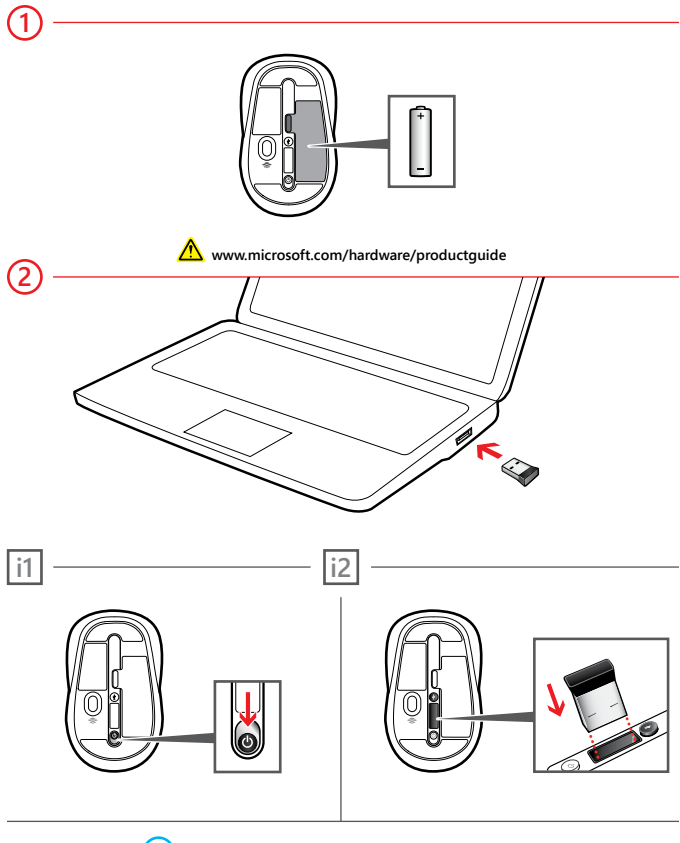

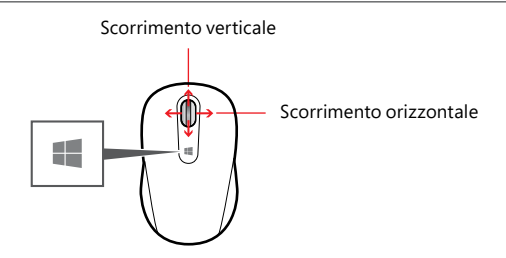

Toccare il pulsante Windows  $\blacksquare$  per passare da un'app aperta alla schermata Start.

**Personalizzazione**

Windows 8: premere  $\blacksquare$  + il tasto W della tastiera (o scorrere da destra). Toccare o fare clic su **Cerca**, scegliere **impostazioni**, quindi immettere **Centro operativo** nella casella di ricerca. In Centro operativo, sotto Manutenzione e Software per i dispositivi, scegliere **installa**.

**Windows 7:** l'app Centro gestione Mouse e Tastiere è disponibile nel menu Start.

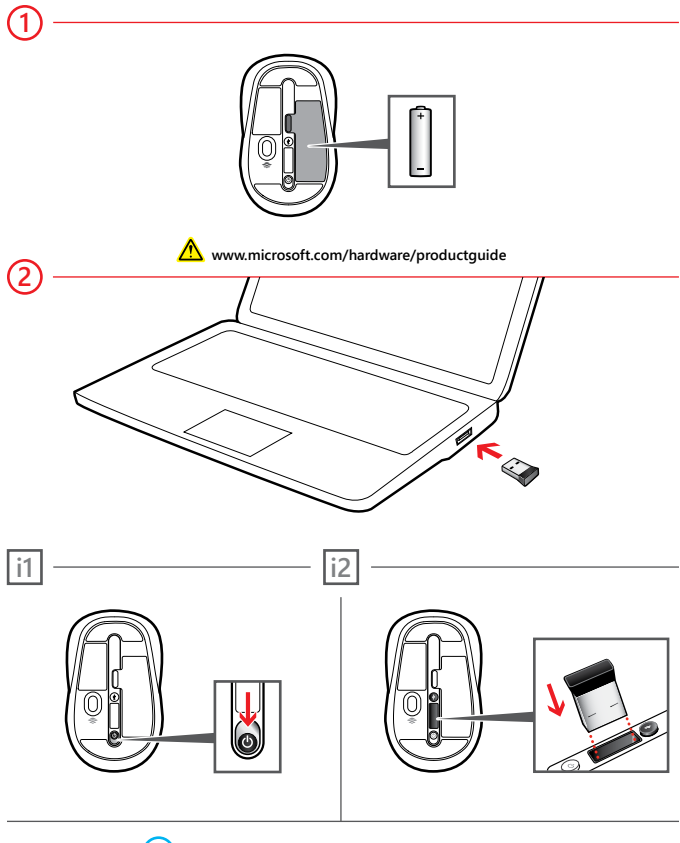

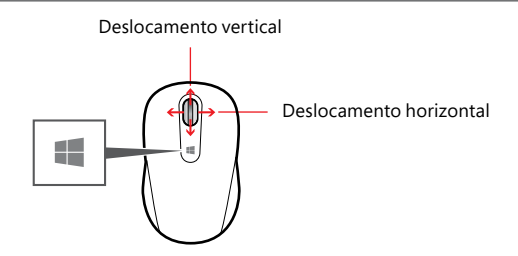

Toque na tecla Windows  $\blacksquare$  para alternar entre uma aplicação aberta e o Ecrã inicial.

## **Personalização**

**Windows 8:** Prima  $\blacksquare$  + **W** no teclado (ou deslize a partir da direita). Toque ou clique em **Pesquisar**, depois em **Definições** e, em seguida, escreva **centro de ação** na caixa de Pesquisa. No Centro de Ação, em Manutenção e, em seguida, em Software do dispositivo, selecione **instalar**.

**Windows 7:** a aplicação Centro de Teclados e Ratos está disponível no menu Iniciar.

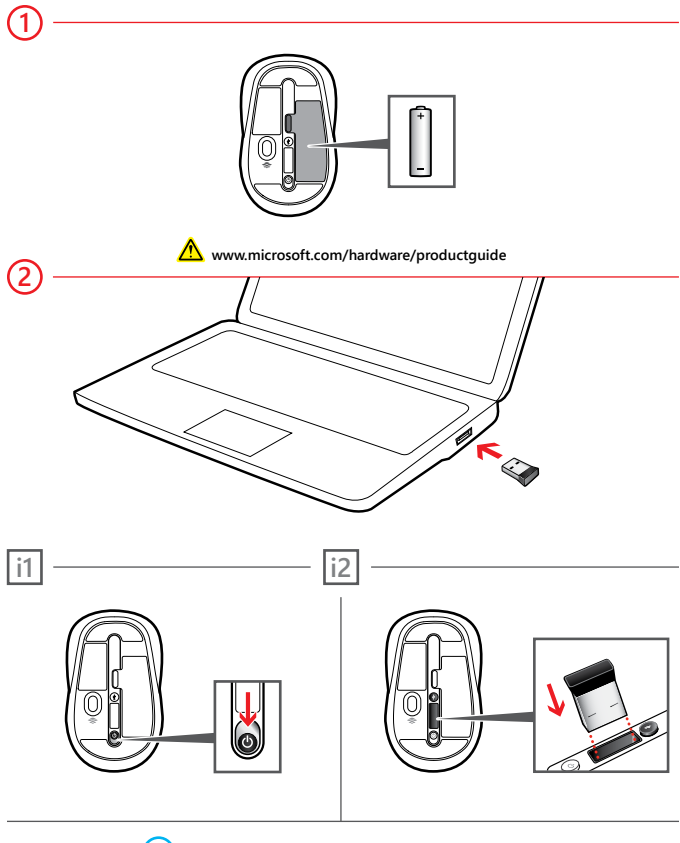

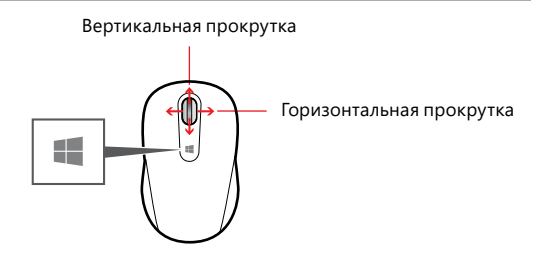

Для переключения между открытым приложением и начальным экраном коснитесь кнопки Windows  $\blacksquare$ .

#### **Настройка**

**В системе Windows8.** Нажмите клавиши **+ W** (или проведите пальцем от правого края экрана к левому). Выберите пункты «**Поиск**» и «**Параметры**» и введите в поле поиска запрос «**центр поддержки**». В центре поддержки выберите в разделе «Обслуживание» пункты «Программное обеспечение для устройств» и «**Установить**».

**В системе Windows 7.** Приложение «Центр управления мышью и клавиатурой» доступно через меню «Пуск».

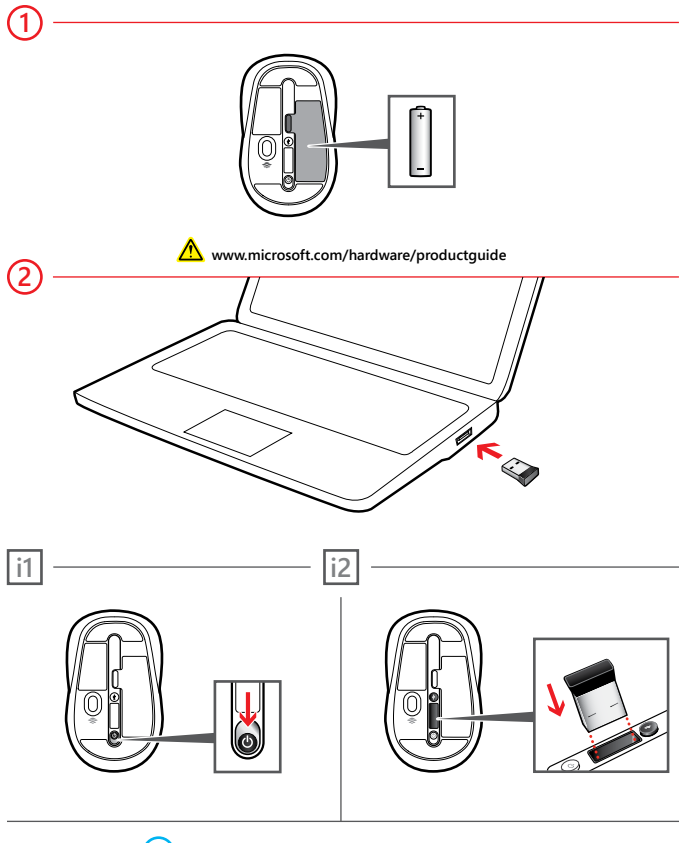

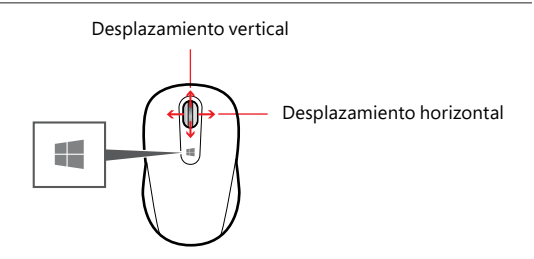

Puntee en el botón Windows **II** para cambiar entre una aplicación abierta y la pantalla Inicio.

**Personalización**

Windows 8: presione  $\blacksquare$  + W en el teclado (o deslice el dedo rápidamente desde el lado derecho). Puntee o haga clic en **Buscar**, elija **Configuración** y, a continuación, escriba **Centro de actividades** en el cuadro de búsqueda. En el Centro de actividades, bajo Mantenimiento y Software de dispositivo, elija **instalar**.

**Windows 7:** la aplicación Centro de Ratón y Teclado está disponible en el menú Inicio.

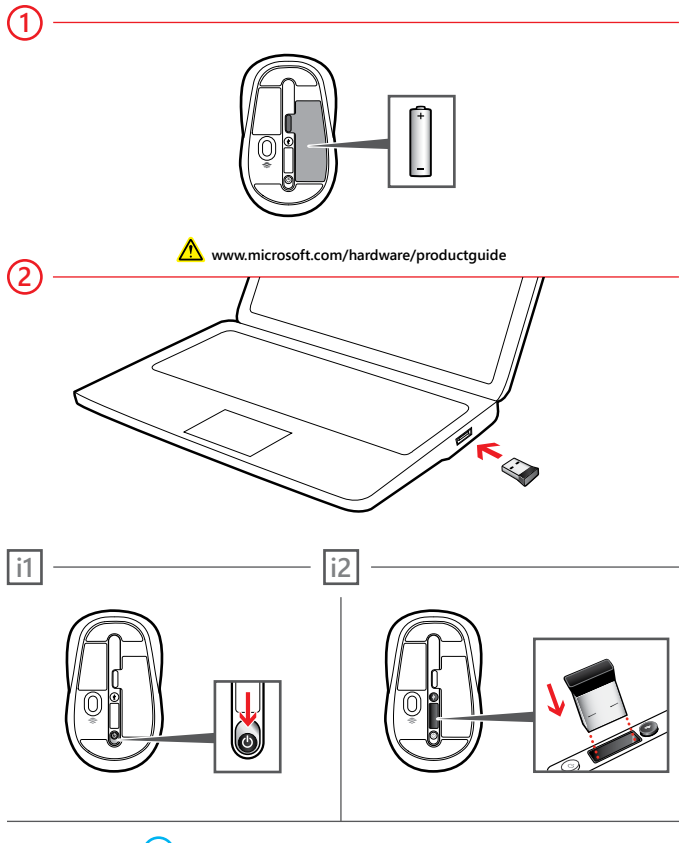

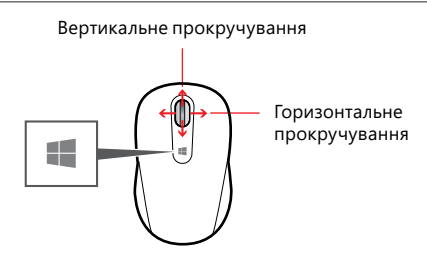

Торкніться кнопки Windows  $\blacksquare$ , щоб переключитися між відкритою програмою i початковим екраном.

**Настроювання**

**Windows8:** натиснiть на клавiатурi комбiнацiю клавiш **+ W** або проведiть пальцем вiд правого краю екрана. Натиснiть "**Пошук**", а потiм — "**Настройки**". Пiсля цього введiть у полi пошуку "**центр пiдтримки**". У центрi пiдтримки виберiть роздiл "Обслуговування" й бiля елемента "Програмне забезпечення пристрою" натиснiть "**iнсталювати**".

**Windows 7:** програму Microsoft Mouse and Keyboard Center можна запустити з меню "Пуск".

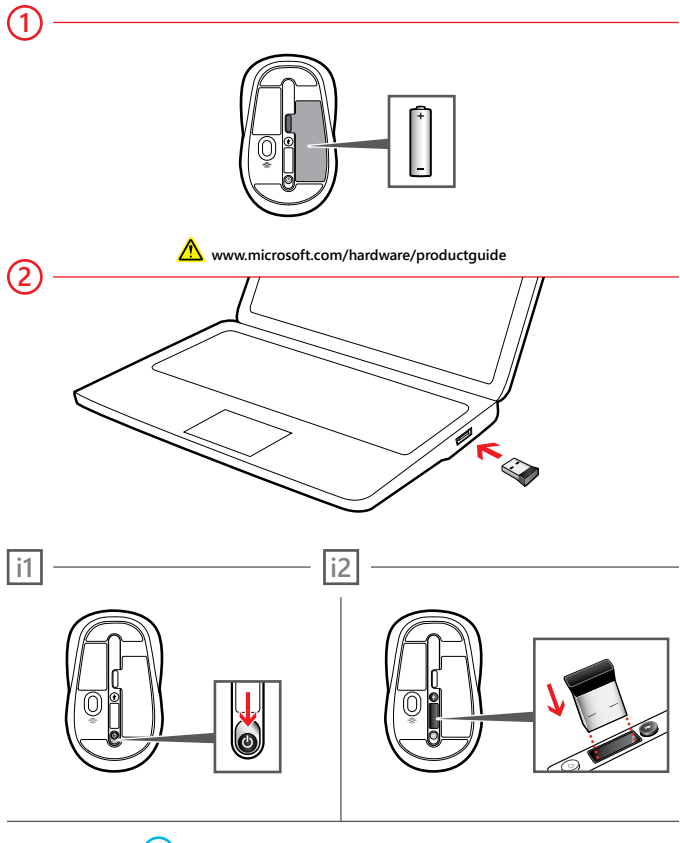

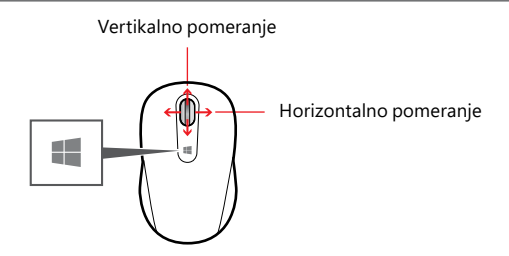

Dodirnite dugme "Windows"  $\blacksquare$  da biste se prebacivali sa otvorene aplikacije na početni ekran i obrnuto.

**Prilagođavanje**

**Windows 8:** Pritisnite tastere  $\mathbf{H}$  + **W** na tastaturi (ili prevucite ka unutra sa desne strane). Dodirnite ili kliknite na dugme "**Pretraga**", zatim "**Postavke**" i unesite **centar radnje** u polje za pretragu. U centru radnje, u okviru stavki ",Održavanje", "Softver uređaja" odaberite stavku "**instaliraj**".

Windows 7: Aplikacija "Centar za miša i tastaturu" dostupna je sa početnog ekrana iz Start menija.

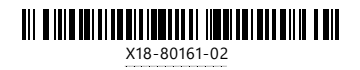